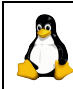

## **Quick Reference Card 7 UNIX/Linux Scripting (3038)**

Your?

host logo

**#01\_hello.sh** #!/bin/bash #Print "Hello world" # Author: Robert Zondervan # Created: 2005-06-05 # Changelog (date, code, reason): echo -e "\aHello\nworld" exit 0

**#02\_name1\_read\_vars.sh** #!/bin/bash #Read and print first and last name echo "Please enter your first name:" # first name gets assigned to variable FIRSTNAME: read FIRSTNAME echo "Please enter your last name:" # last name gets assigned to variable LASTNAME: read LASTNAME # print the greeting:

echo "Welcome to the club, \$FIRSTNAME \$LASTNAME" exit 0

#### **#03\_name2\_read\_vars.sh**

#!/bin/bash #Read and print first and last name echo "Please enter your first name:" # first name gets assigned to variable FIRSTNAME read FIRSTNAME echo "Please enter your last name:" # last name gets assigned to variable LASTNAME read LASTNAME # create a new NAME variable NAME="\$FIRSTNAME \$LASTNAME" # print the greeting: echo "Welcome back home, \$NAME" exit 0

**#04\_info\_vars.sh** #!/bin/bash #Print info about the current login login=`whoami` path=`pwd` echo "The current login is: \$login" echo "The current path is: \$path" exit 0

### **#05\_sum\_formats\_var.sh**

#!/bin/bash #Add two whole numbers together # All arithmetic formats possible under Bash are used, one after another # First declare INTEGERS1,2 and SUM as integer variables declare -i INTEGER1 ; declare -i INTEGER2 declare -i SUM echo "Please enter first integer: " #Read first integer read INTEGERI #Read second integer: echo "Please enter second integer: " read INTEGER2 # this uses 'expr' for Bourne shell compatibility: RESULT=`expr \$INTEGER1 + \$INTEGER2` echo "The 'expr' command returns the result: \$RESULT." # this uses the Bash built-in 'let': let RESULT="\$INTEGER1 + \$INTEGER2"

echo "The 'let' built-in returns the result: \$RESULT." # this uses a Bash-specific arithmetic expression: RESULT=\$[\$INTEGER1 + \$INTEGER2] #or: #RESULT=\$((\$INTEGER1 + \$INTEGER2)) echo "Using an arithmetic expression in Bash, the result is: \$RESULT." # this one uses the variables declared as integers above: SUM=INTEGER1+INTEGER2 echo "Using the variables declared as integers, the sum is: \$SUM." exit 0

## **#06\_find\_file\_var.sh**

#!/bin/bash #Search for files in the current directory # The user is prompted to enter a file name; if no name is entered, we # search for the default value anyway, which is set to "\*.bak" echo "Please enter the file to be searched for (default is: \*.bak):" read FILE find . -name "\${FILE:="\*.bak"}" exit 0

### **#07\_find\_check\_existence.sh**

#!/bin/bash #Check whether an executable file exists echo "Please enter a file name: read FILENAME if test -e \$FILENAME then if test -x \$FILENAME then echo "The file exists and is executable." else echo "The file exists but is not executable." fi else echo "The file does not exist." fi exit 0

### **#08\_yes\_no.sh**

```
case "$VARIABLE" in 
  [yY] | [yY][eE][sS] | [yY] [eE] [aA] [hH] )
    ... ;;
  [nN] | [nN][oO] | [nN][oO][pP][eE] )
    ... ;;
    echo error message ;;
esac
```
## **#09\_counter1\_while\_loop.sh**

#!/bin/bash #Iterate over a "while" loop 100 times. # this declares the COUNTER variable as an integer # which gets assigned the initial value of 1 declare -i COUNTER=1 while test \$COUNTER -le 100 do echo "The counter stands at \$COUNTER." COUNTER=COUNTER+1 sleep 1 done exit 0

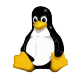

# **Quick Reference Card 7 UNIX/Linux Scripting (3038)**

Your? host logo

```
#09_counter2_until_loop.sh
#!/bin/bash 
# A script to iterate over a simple \textt{until} loop 100 times.
# this declares the COUNTER variable as an integer
# which gets assigned the initial value of 1
declare -i COUNTER=1 
until test $COUNTER -gt 100 
do
       echo "The counter stands at $COUNTER."
       COUNTER=COUNTER+1 
       sleep 1 
done
exit 0 
#10_lowercase1_for_loop.sh
#!/bin/bash 
# This script renames all files in the current
# directory so that they have all-lowercase file names.
for FILE in `find . -type f -maxdepth 1` 
do
       NEWFILE=`echo $FILE | tr [A-Z] [a-z]` 
       if test $FILE != $NEWFILE 
       then
              echo mv $FILE $NEWFILE 
       fi 
done
exit 0 
#11_lowercase2_for_loop_test_file.sh
#!/bin/bash 
# This script renames all files in the current
# directory so that they have all-lowercase file names.
# 2nd version: Now we also check whether the file
# already exists with lowercase lettering.
for FILE in `find . -type f -maxdepth 1` 
do
       NEWFILE=`echo $FILE | tr [A-Z] [a-z]` 
       if test $FILE != $NEWFILE 
       then
              if test -e $NEWFILE 
              then 
                    echo "There is already a file with the name $NEWFILE."
                     echo "$FILE will not be renamed."
                     # Skip the rest and begin next loop iteration:
                    continue
fi a shekarar 1970<mark>fi</mark>
              echo mv $FILE $NEWFILE 
       fi 
done
exit 0 
#12_userdel1_function_case_if.sh
#!/bin/bash 
# This script prompts for a user name and then deletes
# the corresponding account. Optionally, the user's
# home directory is deleted as well.
#yesno-Define function
                                                                              }
                                                                             fi
```

```
yesno (){
        while true 
        do
                echo "$*"
                echo "Please answer by entering (y)es or (n)o:"
                read ANSWER
                case "$ANSWER" in 
                        [yY] | [yY][eE][sS] )
                                return 0 
\mathcal{L}^{\text{max}}[nN] | [nN][o0])
                                return 1
\mathcal{L}^{\text{max}}_{\text{max}} ; \mathcal{L}^{\text{max}}_{\text{max}} ; \mathcal{L}^{\text{max}}_{\text{max}} echo "I can't understand you over here."
\mathcal{L}^{\text{max}}_{\text{max}} ; \mathcal{L}^{\text{max}}_{\text{max}} ; \mathcal{L}^{\text{max}}_{\text{max}} esac 
        done
read -p "Delete which user? " user
if yesno "Also delete home directory of $user?"
then 
        home=yes
fi 
if yesno "Really delete user $user?"
then 
        if test "$home" = yes
        then
                echo userdel -r $user
        else
                home="/home/$user"
               echo chown -R root root $home
                echo userdel $user
        fi 
fi 
exit 0
#13_userdel2_getopts.sh
#!/bin/bash 
# This script prompts for a user name and then deletes
# the corresponding account. Optionally, the user's
# home directory is deleted as well.
while getopts u:r variable
do
  case $variable in 
      u ) user="$OPTARG" ;;
      r ) home=yes ;;
  esac 
done
if test "$home" = yes
  then 
    echo userdel -r $user
  else
    home="/home/$user"
    echo chown -R root.root $home 
    echo userdel $user
exit 0
```